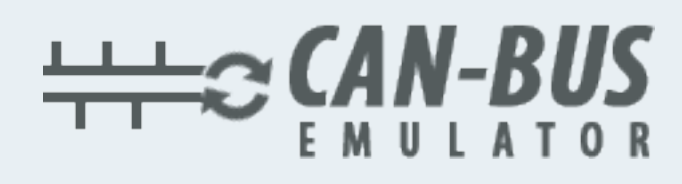

## **USER MANUAL ADBLUE EMULATOR FOR MAN**EURO S

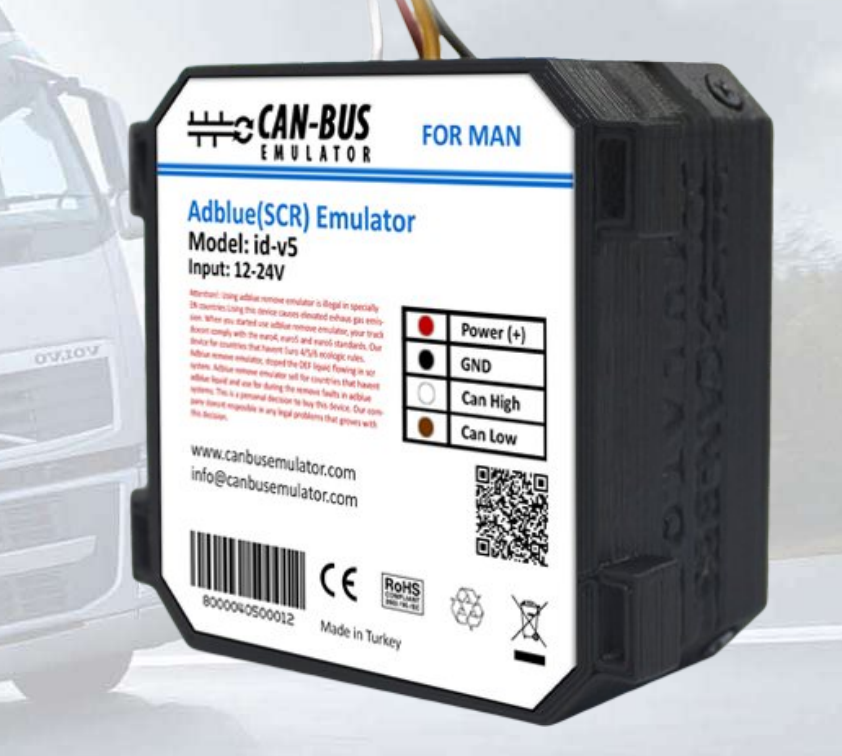

- **www.canbusemulator.com/en**
- **+90 530 937 46 36**

**ORETROTTER** 

**erenakarsubasi**

## **Connection procedure of the Module to the automobile wiring.**

- 1. Switch off the ignition!
- 2. If the SCR system works, it is necessary to wait the termination of all processes.
- 3. Remove the fuse (894, 737,738) (7,5А) from the fuse box.
- 4. The module is connected in the box of adapter plugs under the hood on the driver's side.
- 5. Remove the cover from the junction box on the left (driver's side) and find the connector (see the photo)
- 6. There are two brown thick wires on the connector this is  $\langle \cdot \rangle$  (the minus).
- 7. There are two wires: 191– CAN H and 192 CAN L are located vertically under the two thick brown wires.
- 8. Take the wire 15006 from any connectors this is  $\langle + \rangle$  (the plus).
- 9. Turn on the ignition and start the engine.
- 10. Make sure the level Adblue shows half tank.
- 11. If there were any faults at the time of switching off the engine, it is possible that after the Emulator Adblue was installed, the emission toxicity pictogram didn't go out on the instrumental panel. In this case it is necessary to delete code faults and reset MIL parameter in the EDC tab. In these circumstances MAN CATS is required.

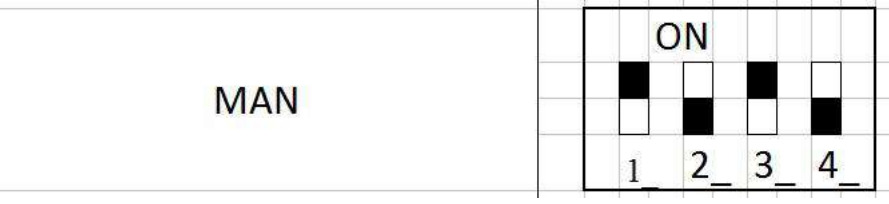

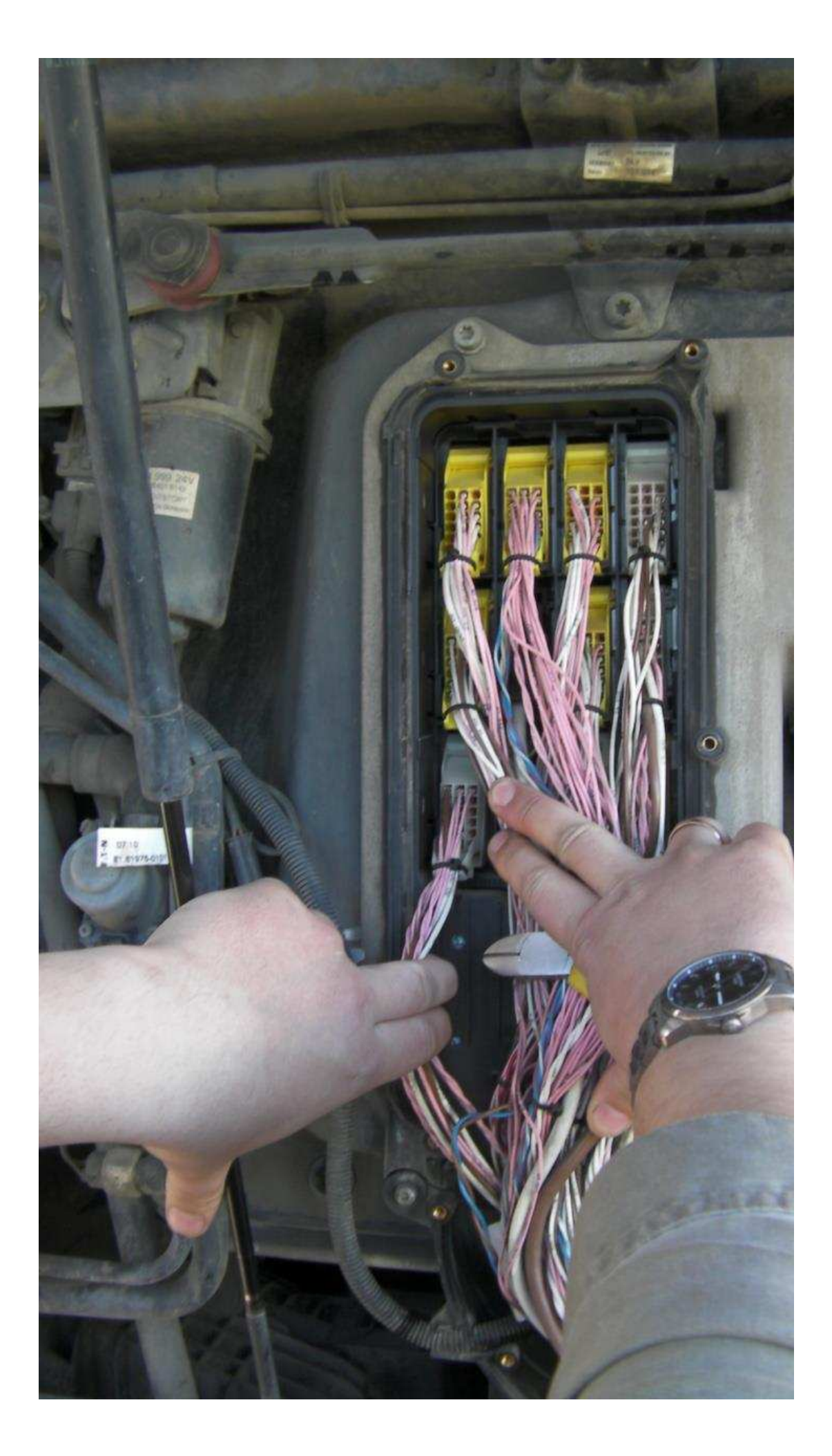

www.canbusemulator.com/en

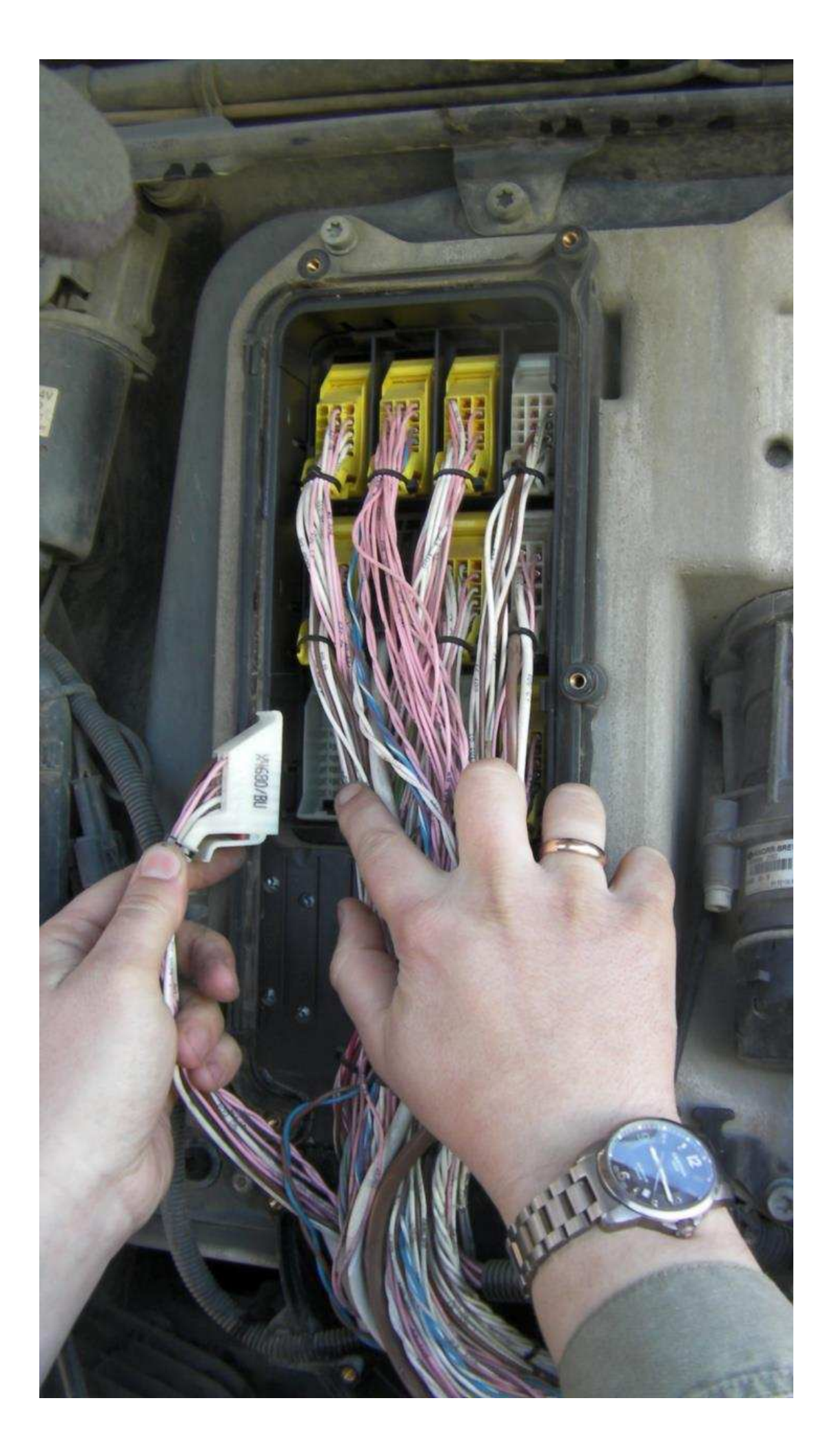

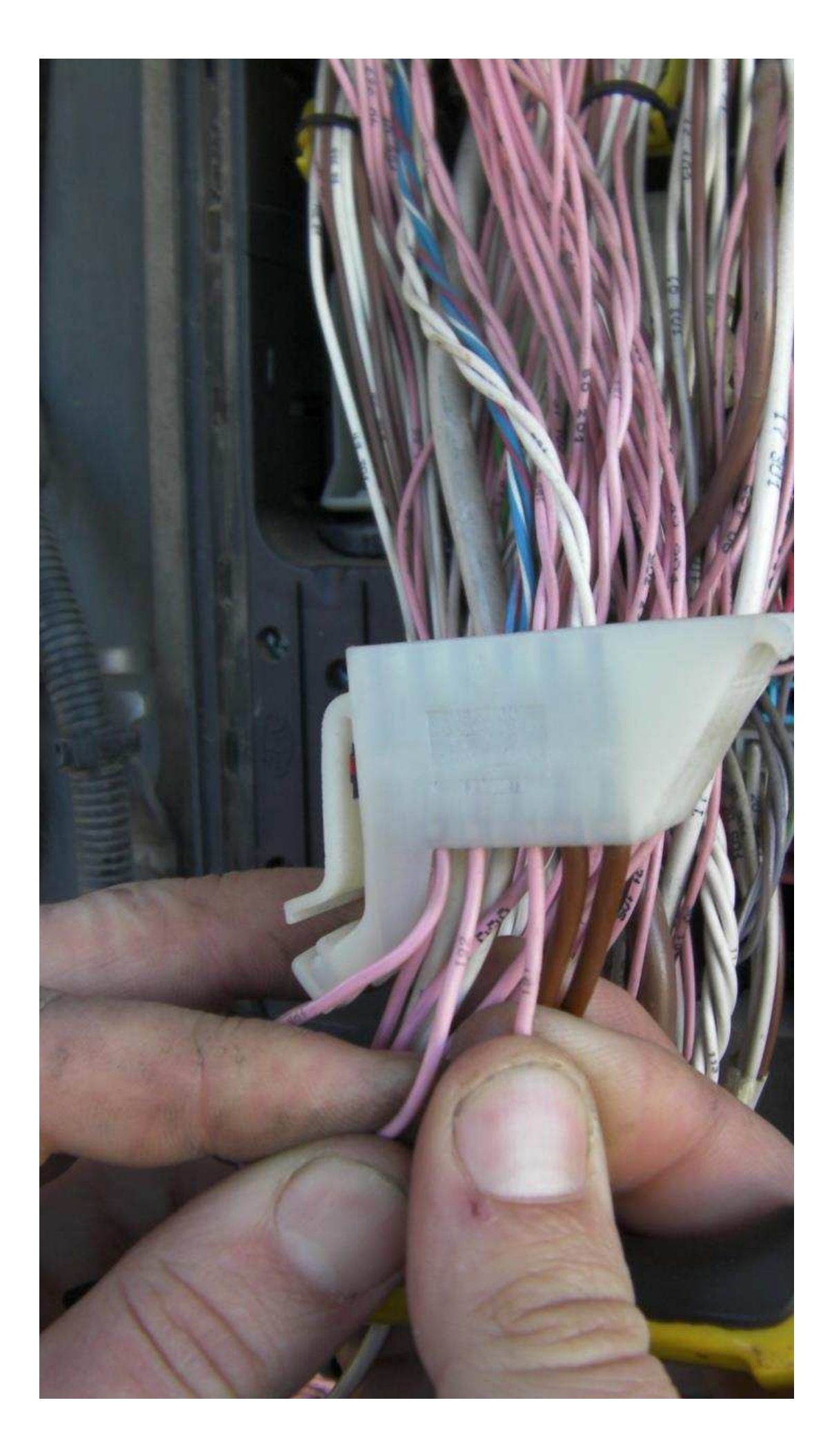

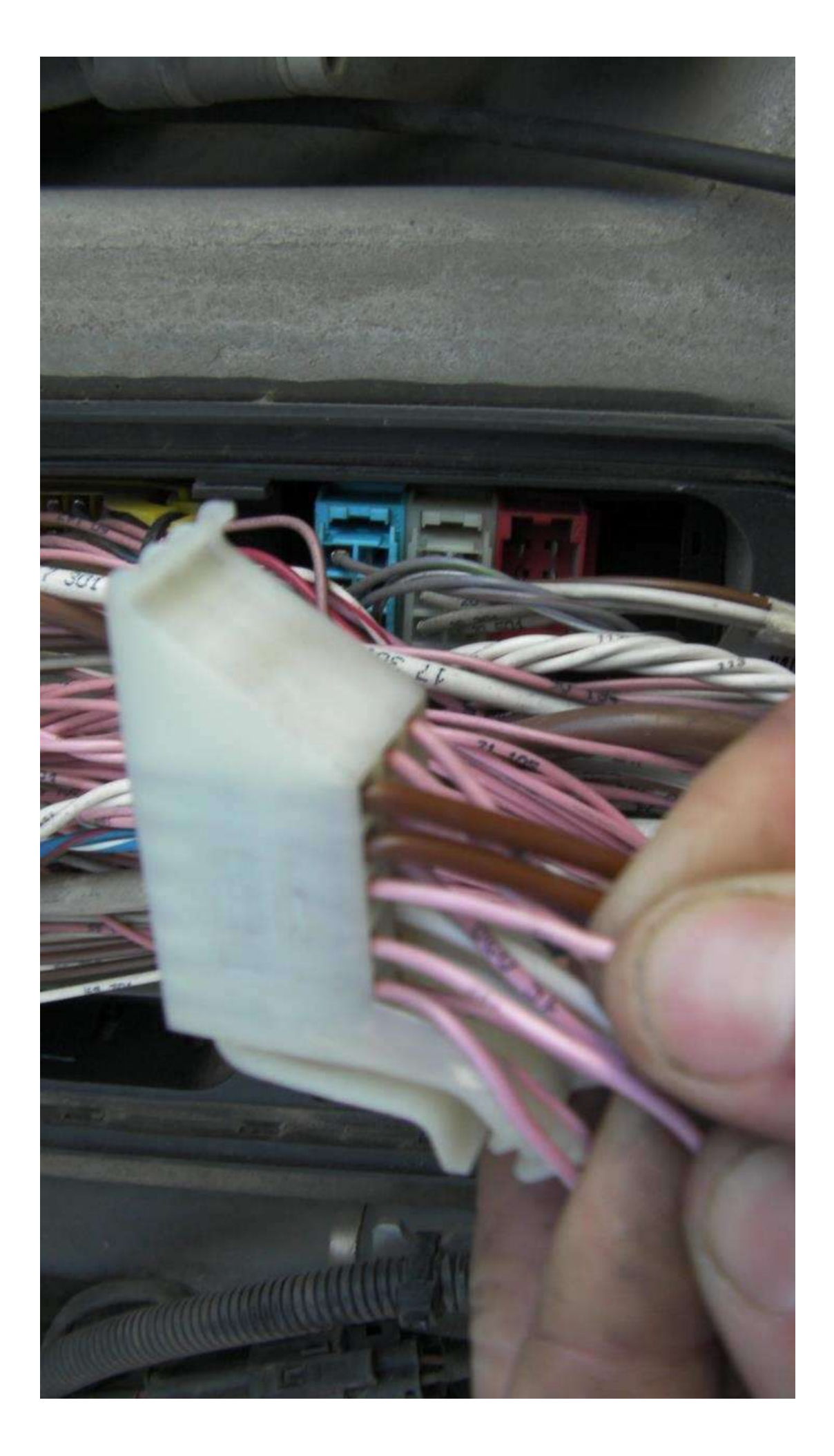

## www.canbusemulator.com/en

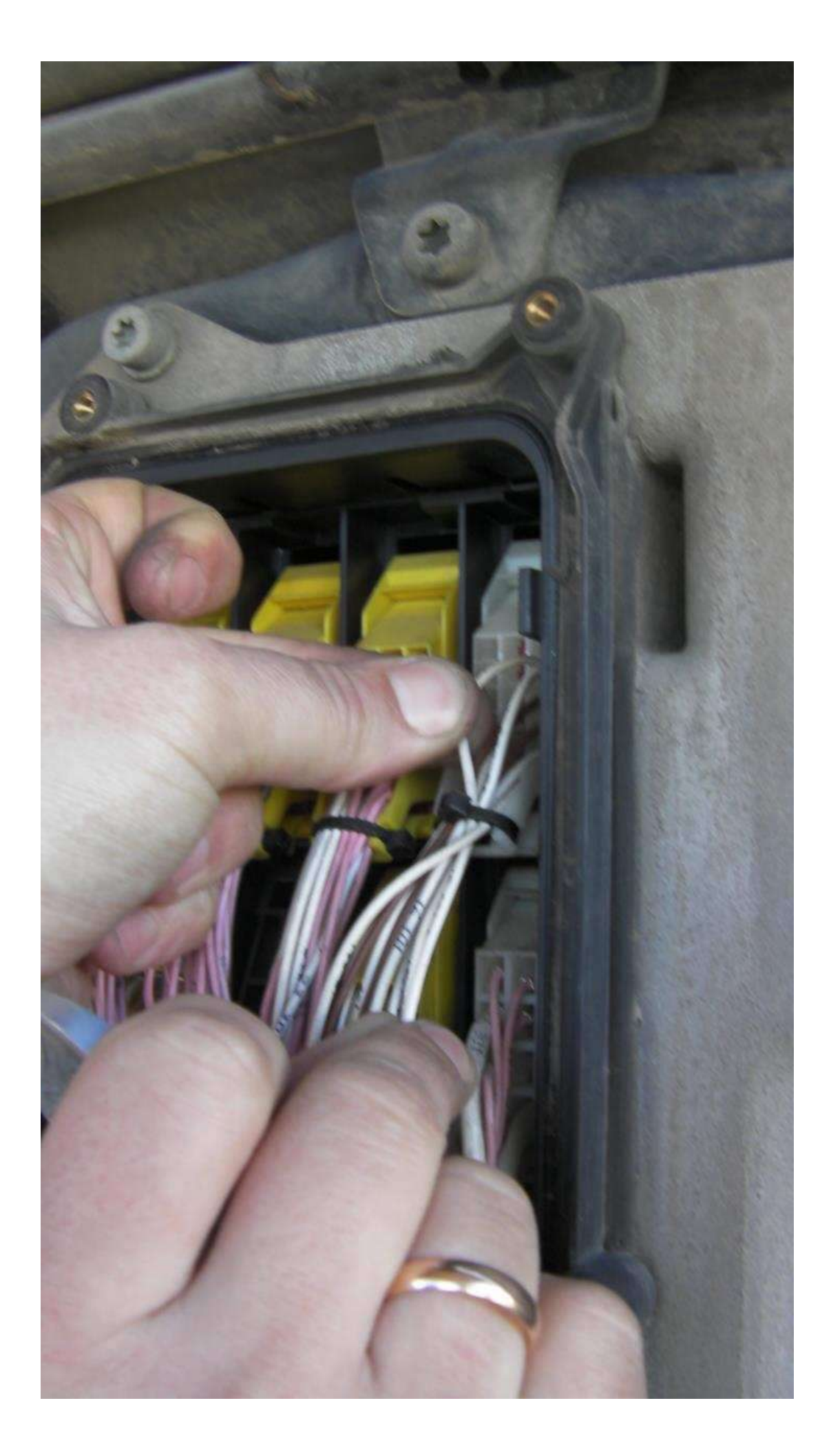

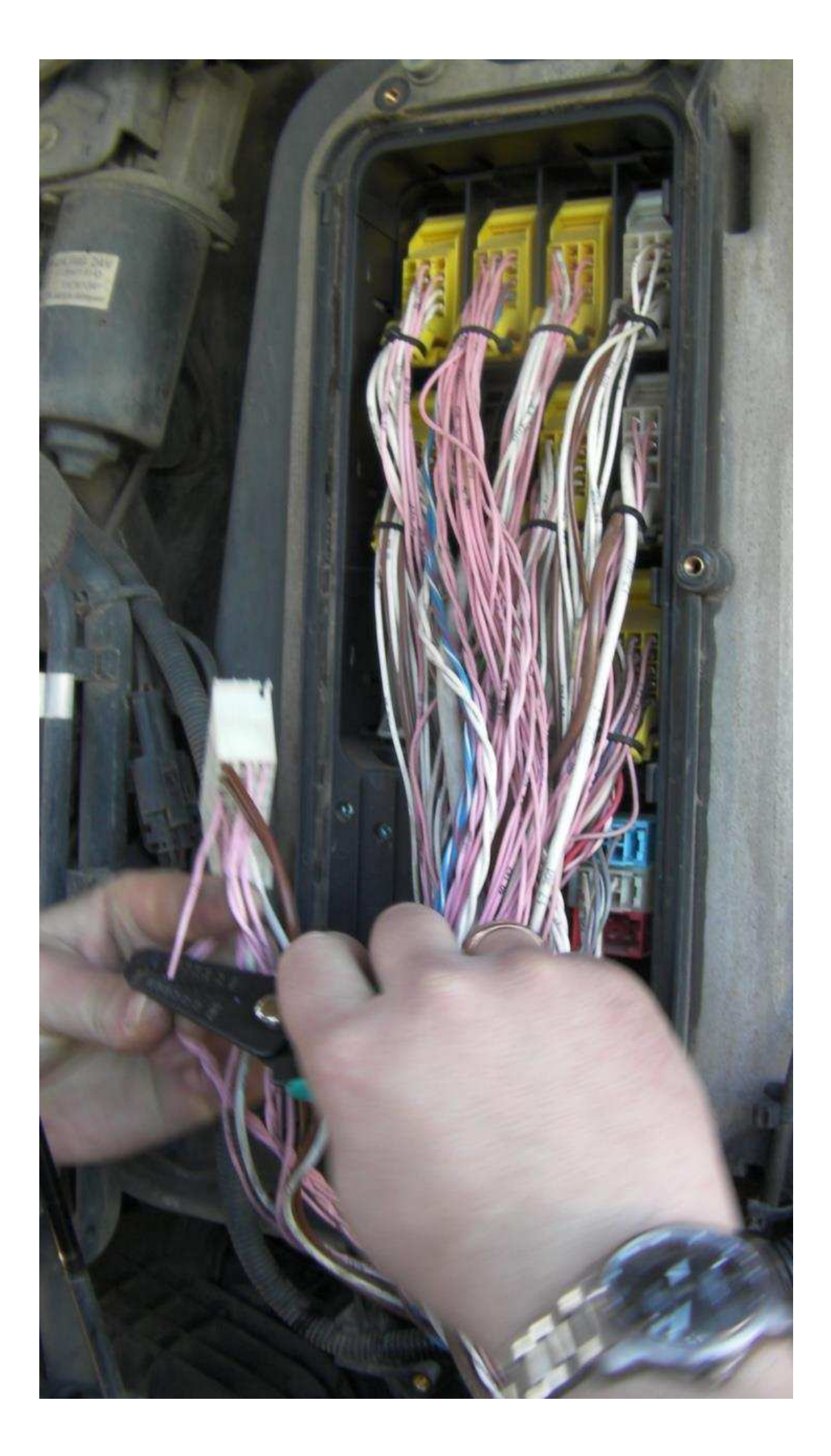

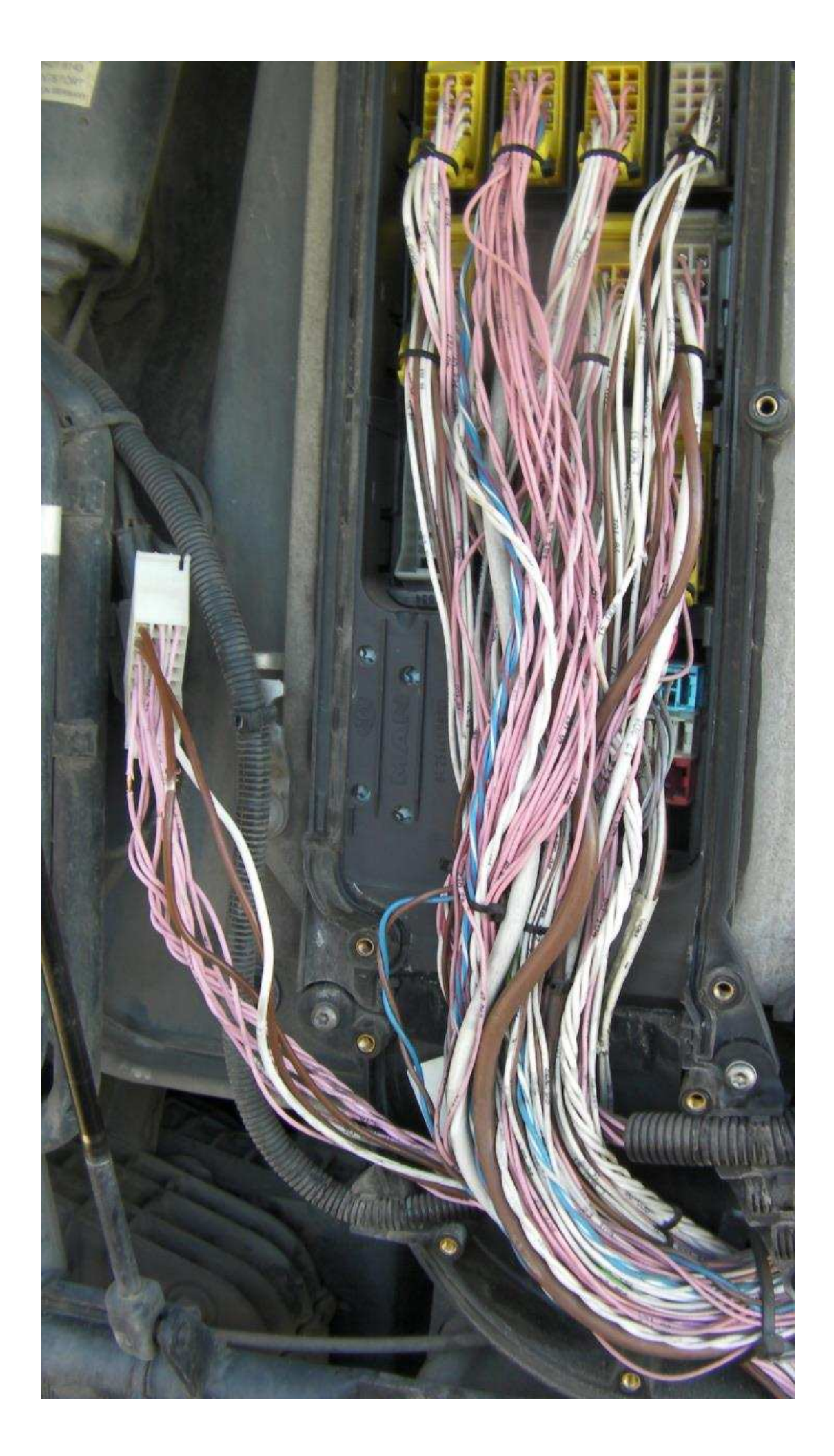

www.canbusemulator.com/en